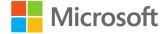

## Getting started with Microsoft Edge and IE mode

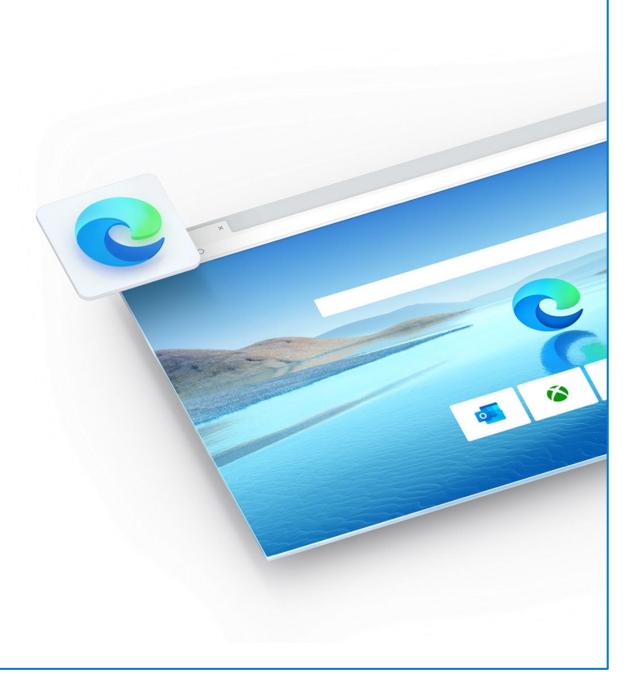

#### Agenda

- Review Internet Explorer 11 End of Support timeline
- Introduce App Assure and compatibility promise
- The future of Internet Explorer
- Understanding and identifying legacy sites
- What is IE mode?
- Configuring, testing, and deploying IE mode
- Q&A

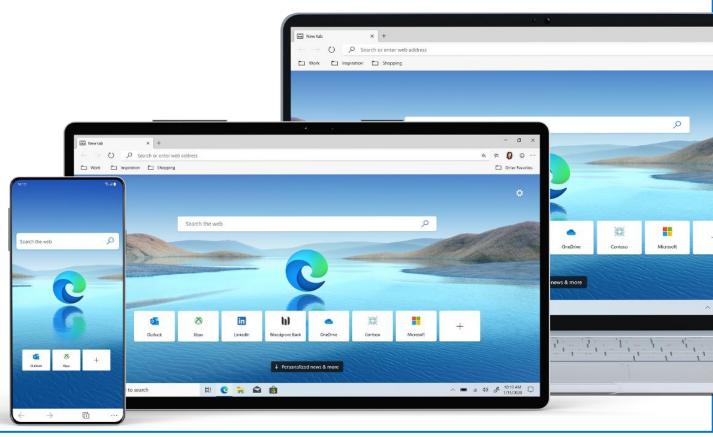

#### The future of IE is in Microsoft Edge

Microsoft Edge with Internet Explorer mode offers built-in legacy browser support and is officially replacing the **Internet Explorer 11 desktop application**, which will be **retired** and go out of support on **June 15th**, **2022**.

**Internet Explorer mode** will be supported **at least through 2029**, as it follows the lifecycle policy of Windows Client, Server, and IoT releases.

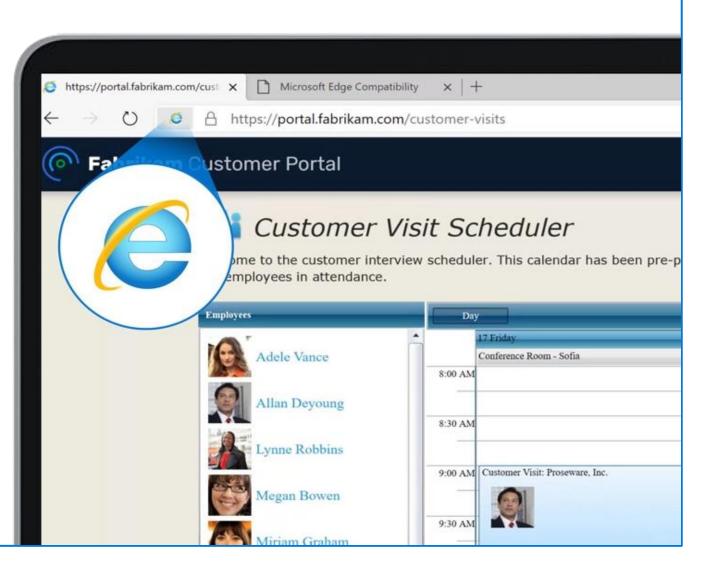

#### App Assure and Microsoft Edge compatibility promise

If your web apps or sites work on Internet Explorer 11, supported versions of Google Chrome, or Microsoft Edge Legacy, they should also work with Microsoft Edge.

### If not, App Assure will help you to get them working with Microsoft Edge at no additional cost with an eligible subscription.

See our full-service description at aka.ms/AppAssure

#### You can transition from IE!

App Assure has supported almost 400 customers in successfully making the move to Edge already.

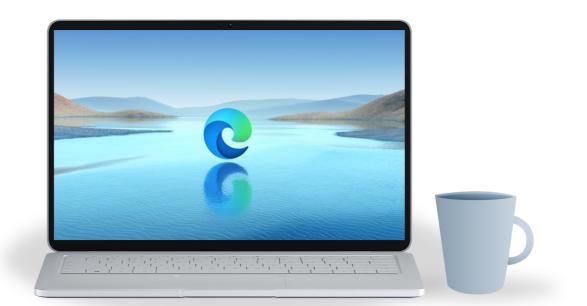

What is a legacy site?

Legacy sites rely on pre-HTML5 technology and methods that are **not supported by modern browsers** 

The most common examples we see today are **ActiveX** controls (such as Java)

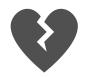

What happens to legacy sites on a modern browser?

- Functionality may be impaired
- Content might not display properly
- "Unsupported Browser" or similar messaging appears

Legacy sites: valuable assets that need a path to modernization

## **1,678** Average number of enterprise legacy web sites and apps

Legacy sites: valuable assets that need a path to modernization

## 1,678

Average number of enterprise legacy web sites and apps

## \$335K

### Per site/app modernized \*Average cost of \$335,000 USD to modernize one app/site

\*A commissioned study in 2021, conducted by Forrester Consulting (aka.ms/EdgeTEIStudy) The Dual Engine Advantage – Trident and Chromium

Microsoft Edge uses the Chromium engine for modern sites, and the Trident MSHTML engine from Internet Explorer 11 (IE11) for legacy sites.

Microsoft Edge is the only browser with the dual engine advantage.

#### IE mode supports:

- All document modes and enterprise modes
- ActiveX controls (such as Java)
- Browser Helper Objects
- Internet Explorer settings and Group Policies

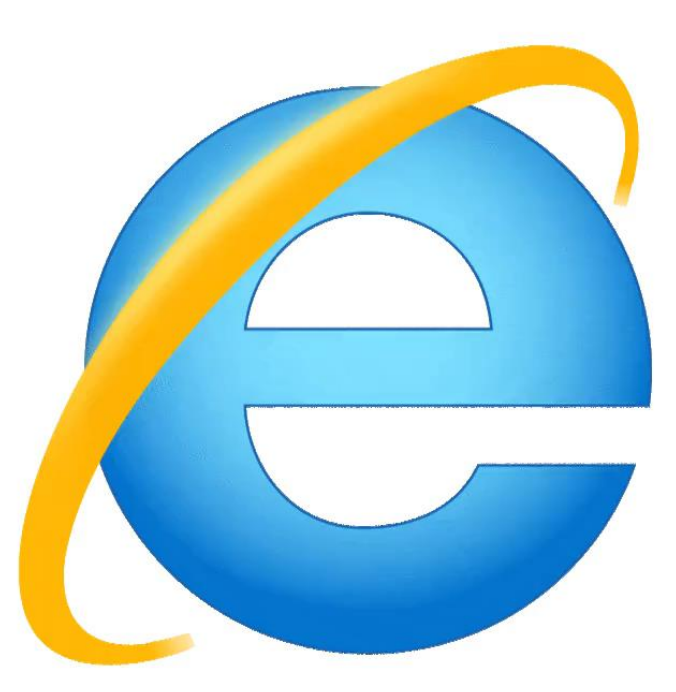

### **Internet Explorer**

#### How to identify legacy sites in your environment?

A common challenge is locating your legacy apps, to know how many and where they are! This is an essential first step to success.

#### RECOMMENDED READING: Understand the big picture with the **IE Mode Getting Started Guide** (aka.ms/IEmodeGuide)

#### Methods for successful legacy site inventory

- Use tool for site discovery: Edge Advisor aka.ms/edgeadvisor
- Utilize a SharePoint list for user reported feedback
- Ring-based testing for power users

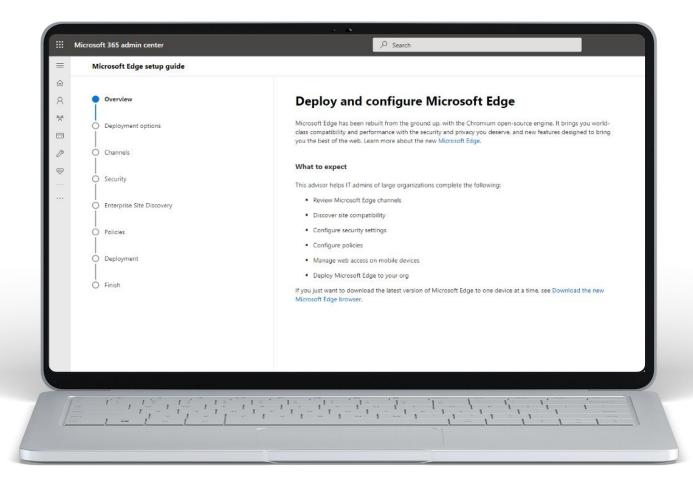

#### Use Edge Advisor to get started with Enterprise Site Discovery

#### The Edge Advisor tool in the M365 Admin Center:

- Helps prepare your environment to deploy Edge
- Configures scripts to perform site discovery
- Identifies sites that potentially need IE mode compatibility setting, which reduces manual testing time
- Highlights some commonly used enterprise policies

It typically takes **3-4 weeks** to run Enterprise Site Discovery

aka.ms/edgeadvisor

| Discover and configure sites that                                 | require IE mode                                                                                                    |
|-------------------------------------------------------------------|----------------------------------------------------------------------------------------------------|
| Overview                                                          | Get started with Enterprise Site Discovery                                                                                                    |
| <ul> <li>Script configuration</li> <li>Script download</li> </ul> | Enterprise Site Discovery provides a way for you to detect which of your users' frequently visited sites need to use<br>IE mode in Microsoft Edge. In most cases, these are intranet sites that use legacy document modes or ActiveX<br>controls for third-party apps. These sites might not function properly with the new Chromium engine, but if you<br>configure them to use IE mode, Microsoft Edge will render these sites using the Trident MSHTML engine from |
| ) Site data export                                                | Internet Explorer 11. See What is Internet Explorer (IE) mode? to learn more.<br>After you discover which sites need to use IE mode, you create an Enterprise Mode Site List and deploy it to your<br>users. The Enterprise Mode Site List is an .xml file that specifies a list of sites, their compatibility mode, and their<br>intended browser.                                                                                                    |
| ) Site data review                                                | What tool are you using to manage Windows devices?                                                                                                    |
| ) Site list deployment                                            | Configuration Manager                                                                                                    |
| <br>D Finish                                                      | Use a script to automate tasks<br>You can configure, download, and run a PowerShell script that'll automate most of the Enterprise Site Discovery<br>configuration tasks for you.                                                                                                    |
|                                                                   | Tasks automated by the script $\sim$                                                                                                    |
|                                                                   | Prerequisites                                                                                                    |
|                                                                   | You must have the following services and roles installed and configured in your environment:                                                                                                    |
|                                                                   | Microsoft Endpoint Configuration Manager                                                                                                    |
|                                                                   | Microsoft SQL Server Reporting Services     Configuration Manager Reporting Services point site role                                                                                                    |
|                                                                   | Next                                                                                                    |

#### **Use Your Results to Prioritize Site Testing**

We HIGHLY RECOMMEND that you focus first on sites that have **high page visits** and have **potential issues**.

- Click **"Remove non-issue sites"** to remove sites expected to work using the Chromium engine.
- Sort the list by **"Page visits"** and start testing sites with the highest number of pages visits.
- 3 This site has high use. **ActiveX has been detected** too. This site may need IE mode to be configured.

Not all sites that have ActiveX detected in IE will need IE **mode**, because some sites can serve content differently based on the browser. Some manual testing of the site may be needed.

aka.ms/edgeadvisor

#### Site discovery example

#### **Review sites with potential compatibility issues**

Upload an .xml file to see all the site data that you've collected from your users. This tool identifies sites that have potential compatibility issues to help you decide if you should configure them for Internet Explorer mode (IE mode) or as a neutral site.

 $\odot$  The data uploaded here is only stored in the local browser session and isn't uploaded to Microsoft servers.

After your .xml file is uploaded, you can select a site to see more details and set them to open in IE mode. When you've added all the sites to your list, select **Preview and download site list** and export the list.

| 🗐 Pre    | eview and download site list 🛛 🗟 Save progress 🚺             | 😤 Remove non-issue sites 🕂 Add URL | ↑ Upload    |
|----------|--------------------------------------------------------------|------------------------------------|-------------|
| Filters: | Compatibility detections: All $\ \ \lor$ Zones: All $\ \lor$ | URL status: All $\sim$             |             |
|          |                                                              |                                    |             |
|          | url ↑                                                        | Compatibility detection            | Page visits |
|          | companyportal.com                                            | No issues detected                 | 134         |
|          | microsoft.com                                                | No issues detected                 | 311         |
|          | office.com                                                   | No issues detected                 | 325         |
|          | portal.azure.com                                             | No issues detected                 | 110         |
|          | portal.fabrikam.com/customer-visits                          | ActiveX control                    | 201         |
|          |                                                              | -                                  |             |

Configuring policies for enabling and testing IE mode

To configure Edge policies, you may need to download the applicable local ADMX templates, or find them in your Endpoint Manager templates

> **Configure the Enterprise Mode Site List** Specify the file name and location of site list

#### **Configure Internet Explorer integration**

Configure if IE mode or standalone IE 11 is to be used for legacy sites

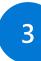

2

#### Allow unconfigured sites to be reloaded in Internet Explorer mode

Basics

Summar

Basics

Name

Description

Enable the ability to reload a site in IE mode from the "Settings and more" menu, by right-clicking a tab, or by right-clicking a link.

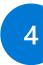

٠

Allow access to the Enterprise Mode Site List Manager Tool

Enable the in-browser tool for site list management

The standalone app is no longer being updated

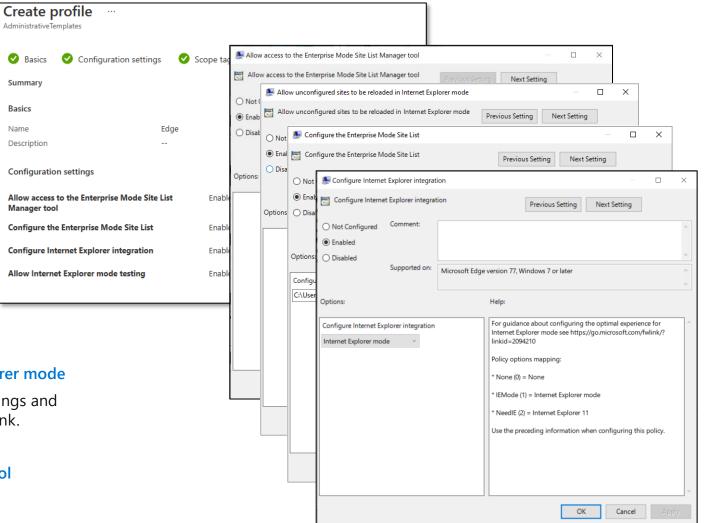

Configuring the IE mode site list

Once sites have been tested to be working with IE mode, they should be added to the IE mode site list for seamless switching when accessed by users

| Microsoft Edge<br>Compatibility<br>Q Search compatibility | <b>Enterprise Site List Manager</b><br>Create, update and export your Enterprise Mode Site List here. Your Internet Explorer mode or in IE 11. You can also specify whether default mode. Learn more |       |             |                   |              |         |
|-----------------------------------------------------------|----------------------------------------------------------------------------------------------------|-------|-------------|-------------------|--------------|---------|
| 🗅 Enterprise Mode Site List                               | $+$ Add a site $\leftarrow$ I Import from XML $\rightarrow$ Export to XML                                                                                                    | і≡ хм | L preview … | Q Filter sites by | URL          |         |
| S User agent overrides                                    |                                                                                                    |       | Onen In     | Allow Redirect    | Compat Mada  | Commont |
| CDM overrides                                             | URL                                                                                                    |       | Open In     |                   | Compat Mode  | Comment |
| Internet Explorer mode diagnostics                        | https://portal.fabrikam.com/                                                                                                    |       | IE Mode     | No                | Default Mode |         |
| 🛱 Enterprise Site List Manager                            |                                                                                                    |       |             |                   |              |         |

#### Disable IE as a standalone browser

|                        | xplorer 11 as a sta               | ndalone browse  | er                                                                                                    | -                                                  |                       | × |
|------------------------|-----------------------------------|-----------------|----------------------------------------------------------------------------------------------------|----------------------------------------------------|-----------------------|---|
| Disable Internet E     | Explorer <mark>11</mark> as a sta | andalone brows  | er Previous Setting                                                                                                    | Next Setting                                       |                       |   |
| ○ Not Configured       | Comment:                          |                 |                                                                                                    |                                                    |                       | 1 |
| Enabled                |                                   |                 |                                                                                                    |                                                    |                       |   |
| O Disabled             | Supported on:                     | At least Intern | et Explorer 11.0                                                                                                    |                                                    |                       |   |
| Options:               |                                   | L               | Help:                                                                                                    |                                                    |                       |   |
| Notify that Internet E | ~                                 |                 | standalone browser.<br>If you enable this policy, it:<br>- Prevents Internet Explorer 11 from<br>browser.<br>- Restricts Internet Explorer's usage<br>'Internet Explorer mode'.<br>- Redirects all attempts at launchim<br>Microsoft Edge Stable Channel bro<br>- Overrides any other policies that | e to Microsoft Edge<br>g Internet Explore<br>wser. | e's native<br>r 11 to |   |

## Policy enables IT Admins to disable IE11 *without* affecting IE mode

#### **Configure end user notification of IE standalone disabled:**

**Never** if you don't want to notify users that IE11 is disabled **Always** if you want to notify users every time they're redirected from IE11 **Once per user** if you want to notify users only the first time they are redirected

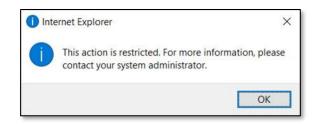

The Dual Engine Advantage – Trident and Chromium

# Microsoft Edge + IE mode is your stepping stone to modernization.

Start here: aka.ms/IEmodeGuide

Take action in M365 Admin Center: **aka.ms/EdgeAdvisor** 

For compatibility assistance: **aka.ms/AppAssure** 

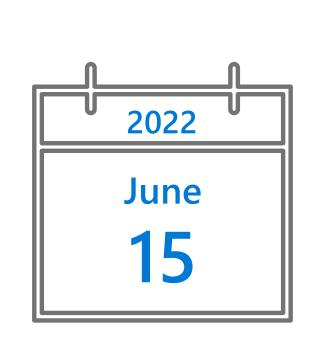

Start now to avoid late surprises!

#### Next steps on your journey to Microsoft Edge

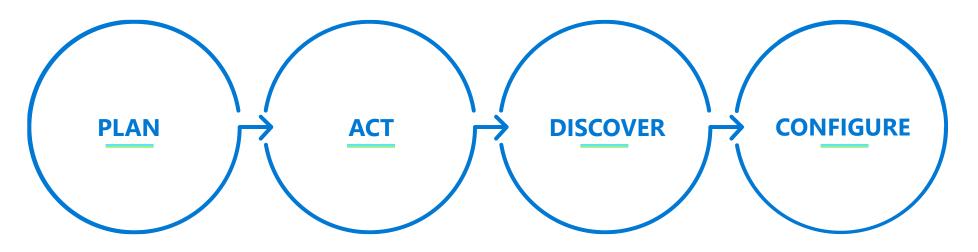

Plan for your Edge deployment and IE mode config with this guide aka.ms/ IEModeGuide Use Edge Advisor, a self-service tool to set up Edge and IE mode aka.ms/ EdgeAdvisor

Find sites that require IE mode with Site Discovery aka.ms/ configureIEmode

(This step is included in Edge Advisor.)

Need additional assistance? aka.ms/ FastTrack For compatibility questions: aka.ms/ AppAssure

### Schedule yourself now.

Block 30 minutes on the upcoming Monday to kick off site discovery.

Answer ten questions (or less), run a script, and deploy the package.

aka.ms/ configurelEmode Thanks for joining us!